Institute of Art, Design + **Technology Dún Laoghaire** 

## Go to [www.iadt.ie](http://www.iadt.ie/) [a](http://www.iadt.ie/)nd, on the left-hand side of the page, click on **Quicklinks**

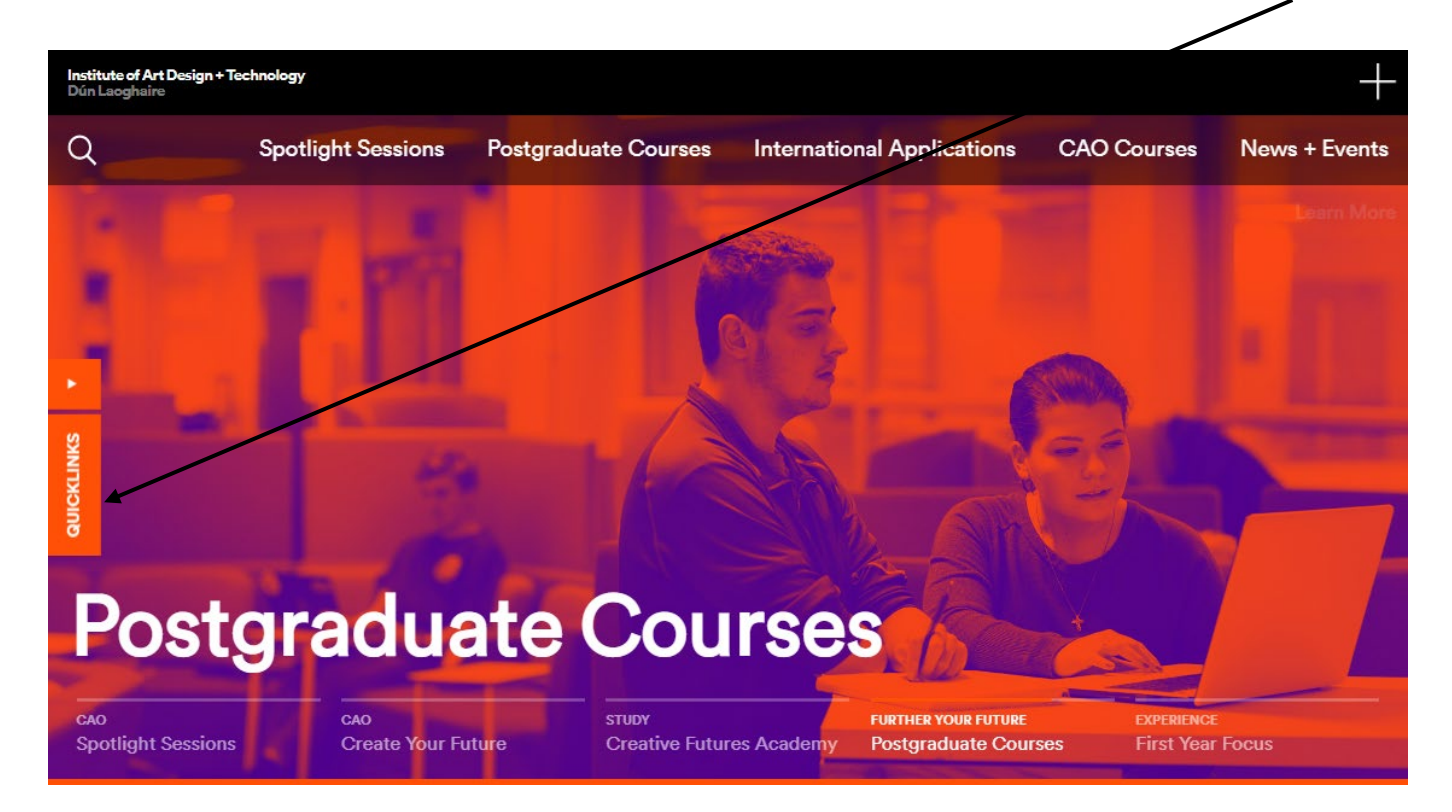

#### Choose **Student Self Service**

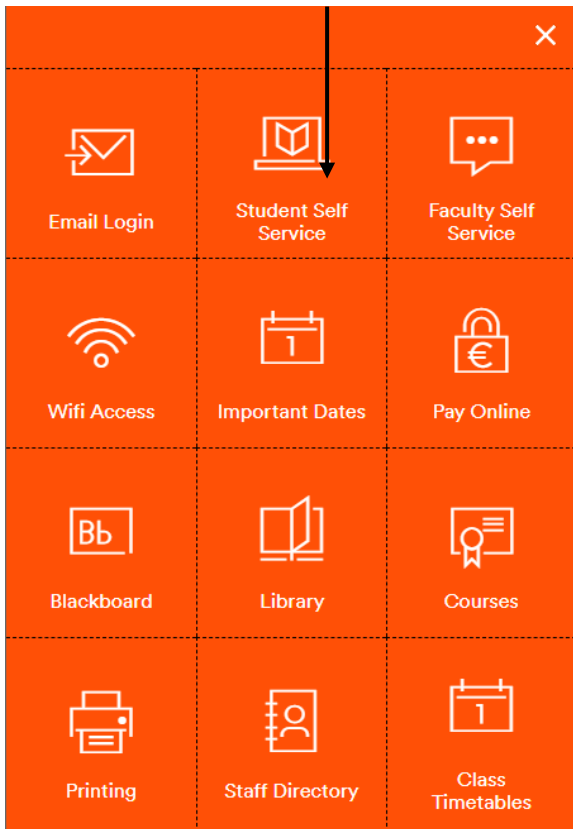

# You will then need to log in using your MS 365 log in details

You will see your student profile like this, with your name listed.

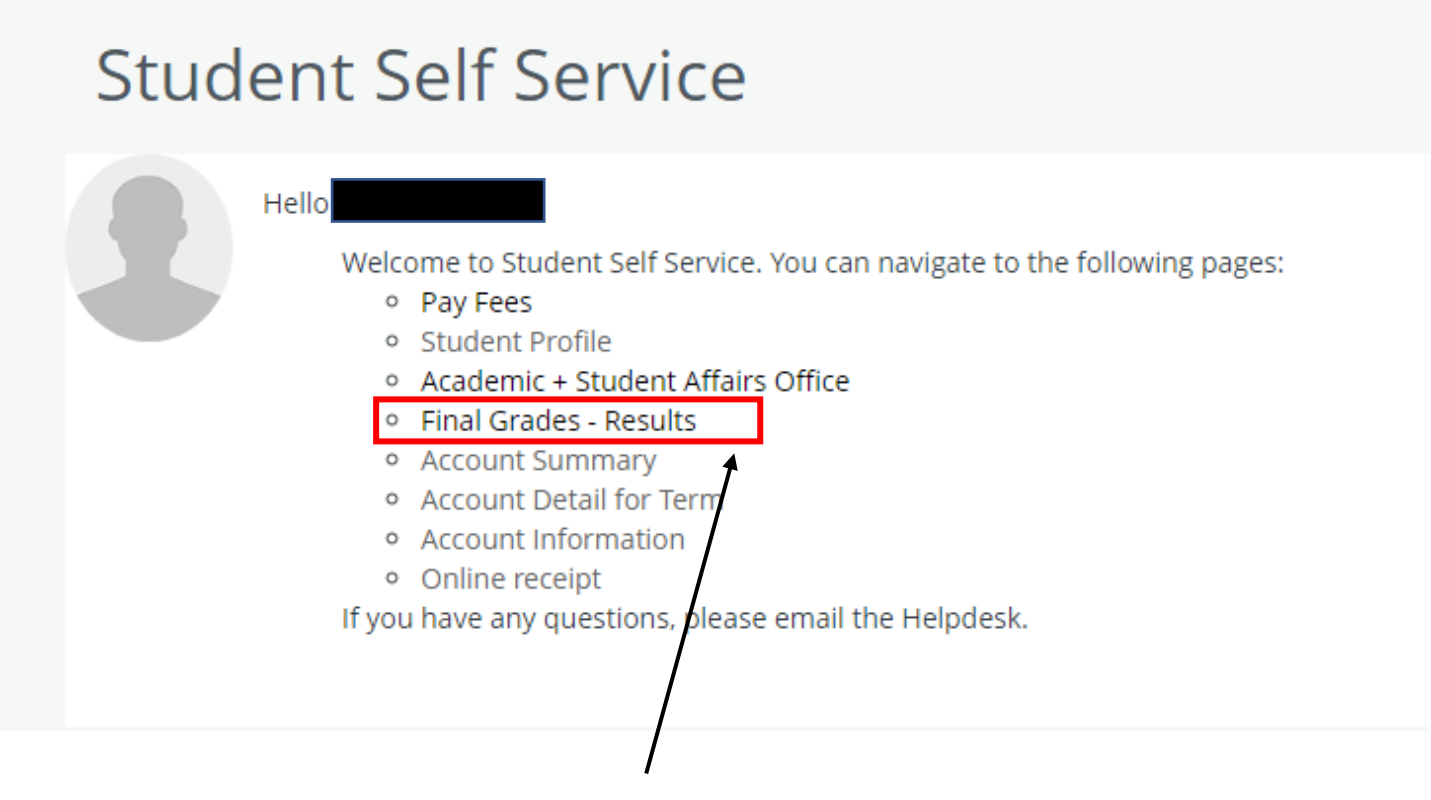

- − Choose the link for **Final Grades – Results**
- − On the next page, input your year of study and your results will be available to you.

#### **Problems?**

- − If you have any issues with logging in, please contact ICT at [support@iadt.ie](mailto:support@iadt.ie)
- − If you have any queries on your grades, please discuss these with your Programme Team in the first instance or speak to your Faculty Admin.

# **Appeals**

If you wish to submit an appeal, please check out the up-to-date appeal dates and deadlines and access information and forms [here](https://iadt.ie/for-students/policies-procedures/appeal-of-assessment-result/)